reaching one of the set limits. Resetting the limits slightly further in will overcome this problem. Note that the X co-ordinate of the start point and the limits of X must be split into hi-byte/lo-byte form, as shown in the demonstration program.

Although Fillsub does not directly rely on any of the other routines we have developed for the Commodore 64, the other three routines (Plotsub, Linesub and Circsub) are loaded by the demonstration program to draw the shapes to be filled by Fillsub.

One final point. When this routine was originally designed, the filling action took place in the horizontal direction rather than the vertical. But it was found that using vertical bars to fill the shape speeds up execution time considerably.

#### **Plotsub/II Loader**

This is an amended version of the Plotsub routine first published on page 339. Use it to create a new object file called "PLOTSUB.HEX" on cassette or disk, as explained on page 339

```
18 FORT=49488T049488-314<br>28 READH POKEL A: S=S+A: NEXT<br>38 READH POKEL A: S=S+A: NEXT<br>38 READH DECOSTHENPRINT"CHECKSUM ERROR"<br>188 DATA: 3.3.6.8.5.9.9.0.6.5.5.6.9.38.2<br>118 DATA: 2.138.72.152.72.173.8.193.248<br>128 DATA: 3.3.16
 150 DHTH208, 244, 145, 251, 160, 231, 208<br>170 DHTH238, 173, 133, 240, 244, 169, 0, 133<br>170 DHTH251, 169, 32, 133, 252, 162, 32, 160<br>180 DHTH230, 252, 202, 208, 246, 173, 24, 208<br>200 DHTH41, 240, 9, 8, 141, 24, 208, 173, 17
  220 DRTR173, 24, 208, 41, 240, 9, 4, 141, 24
  230 DATA208,173,17,208,41,223,141,17<br>240 DATA208,104,168,104,170,104,96,72
249 DRTR288.184.168.184.179.184.95.72<br>250 DRTR138.72,152.72.173,4.193.141.7<br>260 DRTR138.72,152.72.173,4.193.141.7<br>260 DRTR133.3.193.41.741.41.8.193.141.6.193<br>270 DRTR193.41.7.141.18.193.162.3.78.5<br>280 DRTR193.41.7.141.18.1
 419 DHTH173.12.193.133.252.169.1.141<br>430 DHTH173.12.193.133.252.169.1.141<br>430 DHTH13.199.56.169.7.237.8.193.240<br>440 DHTH160.0.177.251.13.13.193.145<br>460 DHTH160.0.177.251.13.13.193.145<br>460 DHTH251.76.125.193
```
#### **Strange Device**

Line 15 DN=8 indicates that the object files (Plotsub.Hex, etc.) are to be loaded from disk. For tape use, change this to DN=1, and either make one tape with the object files in the order specified by lines 20 to 30 or, if your files are on different tapes, insert this code as lines 22,26 and  $28$ INPUT"CHANGE TAPE & HIT RETURN":AS

## **Fillsub Demo**

10 REM \*\*\*\* FILLSUB DEMO PROGRAM \*\*\*\*<br>15 DN=8 REM FOR CRSSETTE DN=1<br>20 IFR=01HENM=1 LOAD"PLOTSUB,HEX",DN,1<br>25 IFR=11HENM=2 LOAD"LINESUB,HEX",DN,1<br>27 IFR=21HENM=3 LOAD"CIRCSUB,HEX",DN,1<br>30 IFR=31HENM=4 LOAD"FILLSUB,HEX",DN, 40 GOSUB1000 REM SET HIRES GOSUESMAN  $150 -$ REM \*\*\*\* FILL CIRCLE \*\*\*\*<br>XS=60:YS=60:REM START POINT<br>MIN=10:MAX=109  $162$ **164 GOSUB3000** 

# **Fillsub Demo (cont.)**

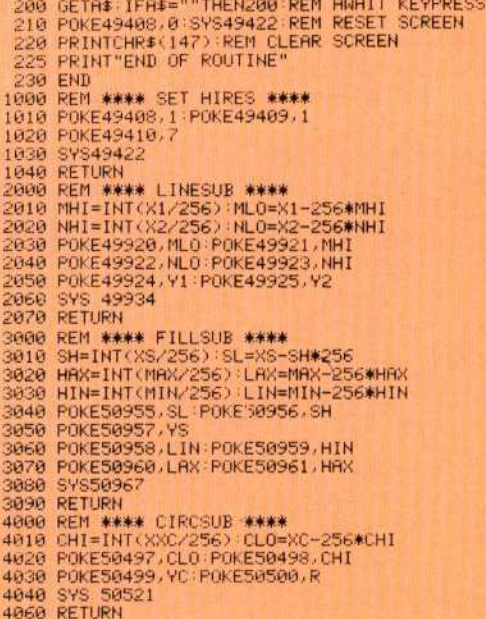

### **Fillsub Loader**

**FillSUb Loader**<br>
18 REM **++++** BRSIC LORDER FOR FILLSUB \*\*\*\*<br>
28 REM ++++ BRSIC LORDER FOR FILLSUB \*\*\*\*<br>
48 RORD=POWEJ. A CO-FO-FA MEXT<br>
49 REMOR POWEJ. A CO-FO-FA MEXT<br>
19 REMOR POWEJ. A CO-FO-FA MEXT<br>
19 REMOR POWEJ. A **ETG DRTHSONSS REMACHECKSUM**